## NDK - Izpisi - Kalkulacija porekla

## **V tem prispevku**

Zadnja sprememba 12/02/2024 2:32 pm CET | Objavljeno 23/02/2022

Izpis je namenjen kalkulaciji porekla izdelkov izbranega računa. Kalkulacija nastane na razvite večnivojske standardne sestavnice veljavne na datum proizvodnje serije artikla iz računa. Kalkulacija upošteva normativno (in ne dejansko) porabo nabavnih sestavin. Pri tem navaja dejansko vgrajene serije teh sestavin.

Kalkulacija deluje na podlagi naslednjih podatkov in pravil:

- Nabavne sestavine morajo v šifrantu artiklov na podatku »Za stranke« imeti za posameznega dobavitelja vnesen izjavo o poreklu (za več informacij glej navodila za vnos artiklov).
- Izjava se računa samo za tiste artikle računa, katerim zaloga se spremlja o serijah in to za serijo navedeno na vrstici računa.
- V primeru da se sesatvini spremlja serija, potem iščemo podatek o dobavitelju na zadnjem prejemu vgrajene serije pred datumom proizvodnje izdelka. Če se sestavini serija ne spremlja, potem poiščemo zadnji prejem te sestavine pred tem datumom proizvodnje izdelka.
- Poreklo sestavine se preverja med veljavnimi izjavami (glede na datum proizvodnje izdelka) in sicer, če obstaja izjava za artikelstranka-serija potem upošetavmo to izjavo, drugače upoštevamo izjavo za artikel-stranka. Če izjave za državo kupca ne najdemo, potem se smatra, da ni porekla EU.
- Količina sestavine se računa na eno enoto izdelka (oziroma na nastavljeno količino izdelka 1, 10, 100, 1000) glede na standardno strukturno sestavnico izdelka (in ne dejansko porabo), veljavnost sestavnice upoštevamo na datum proizvodnje serije izdelka.
- Uporabljene serije sestavin se ugotavlja preko izdaj vezanih na delovne naloge. Iz serije končnega izdelka ugotovimo serije prvega nivoja polizdelkov in njihove delovne naloge, od tu drugega nivoja,… in do zadnjega nivoja. Za vse te naloge ugotavljamo uporabljene serije nabavnih sestavin.
- V primeru, da je bila porabljena več kot 1 serija za določeno sestvino, potem se ta navede v pregledu tolikokrat, kolikor serij je bilo porabljenih, količine pa se proporcionalno razdelijo: (količina

uporabljene serije/skupna uporabljena količina vseh serij) x normativna količina. Tako, da po seštevku količin zopet pridemo do normativne količine iz sestavnice. Upoštevata se tudi % izmet in količinski izmet iz sestavnice!

- V izpisu ne ugotavljamo ali vrstica računa pridobi poreklo za državo kupca ampak samo navajamo deleže (vrednosti) materiala s poreklom EU, brez porekla EU in delež dela.
- Delež materiala se ugotavlja glede na vrednost izdanih nabavnih sestavin proti prodajni ceni izdelka iz računa. Vrednost izdanih sestavin se ugotovi tako, da se najprej izračuna cena sestavine; to je seštevek vrednosti izdaje sestavine (serije) za izdelek/ celotna izdana količina sestavine (serije) za izdelek. Torej dobimo nekakšno »povprečno« ceno izdaje. Če je izdaja ena sama, je to dejansko tudi cena izdaje iz MSP, če pa je izdaj več (in so te imele različne cene) potem take cene ni na nobeni izdaji. Ceno sestavine potem množimo s količino po sestavnici in dobimo vrednost.
- Posebej se navaja delež sestvin s poreklom EU in delež sestavin brez porekla.
- Delež dela je razlika med prodajno ceno izdelka na računu in deležem materiala (brez porekla + s poreklom).

Po zagonu izpisa, je potrebno v vnosnem oknu nastavitve kalkulacije določiti:

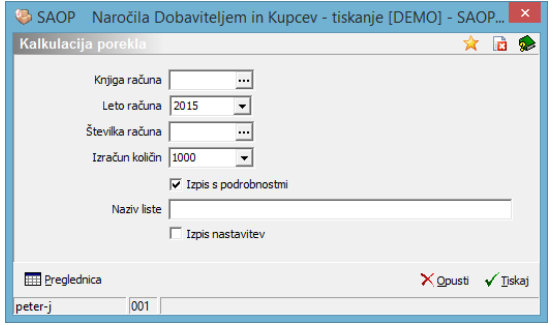

- Knjiga računa vnesemo ali izberemo knjigo računa v kateri delamo kalkulacijo porekla
- Leto računa vnesemo ali izberemo leto računa za katerega delamo kalkulacijo porekla.
- Številka računa vnesemo ali izberemo številko računa za katerega delamo kalkulacijo porekla.
- Izračun količin izberemo za kakšno količino izdelkov na računu vršimo kalkulacijo (izbiramo lahko med 1, 10, 100 in 1000).
- Izpis s podrobnostmi v kolikor je opcija izbrana, potem se na tiskanem izpisu pokažejo udi podrobnosti kalkulacije (kupljene sestavine s svojimi podatki).
- Naziv liste vpišemo ime liste, ki se bo natisnilo v glavi izpisa.
- Izpis nastavitev– izberemo ali se na koncu liste izpišejo nastavitve ali ne.

Izpis kalkulacije lahko prikažemo v preglednici ali tiskamo.

## **Prikaz v preglednici**

Preglednica prikazuje podatke kalkulacije v dveh nivojih. Na prvem nivoju so zbirni podatki o izdelkih na izbranem računu.

 $\begin{tabular}{c|c|c|c|c|c|c|c} \hline \textbf{B} & \textbf{B} & \textbf{B}$ a <del>la Ri</del>lleman  $M = 4 - 3 = 34$ та – 1:1<br><mark>рынікава ўлайні — ўзнак разветальна рынік (раймійна ўзайнік рыніка ўзнака Дженек (раз разветанныя (ст. Улавна)<br>|2000.153 — ўзначневываюторы (ст. 22.09.2615 — 1/000/2121 разветаніца) развіла (20.000,0000) (1000-2</mark>  $rac{1}{2}$ 

Prikazani so naslednji podatki:

- Račun (knjiga-številka/leto)
- Plačnik računa (šifra in naziv)
- Država (država prejemnika)
- Datum računa
- Zap.št. (zaporedna številka izdelka na računu)
- Izdelek (šifra in naziv)
- Prodajna cena (prodajna cena iz računa pomnožena z izbranim številom količine)
- Za enot (prikaz izbranega števila količine)
- EM (enota mere izdelka)
- Serija (serija izdelka na vrstici računa)
- Datum proizvodnje (datum proizvodnje izdelka)
- CT (carinska tarifa)
- Material P EU%, vrednost (delež in vrednost materiala s poreklom EU)
- Material BP %, vrednost (delež in vrednost materiala brez porekla

EU)

Delo %, vrednost (delež in vrednost dela)

Preko gumba »Naprej« na izbrani vrstici preglednice prvega nivoja pridemo do prikaza podrobnosti izračuna za posamezen izdelek (drugi nivo preglednice).

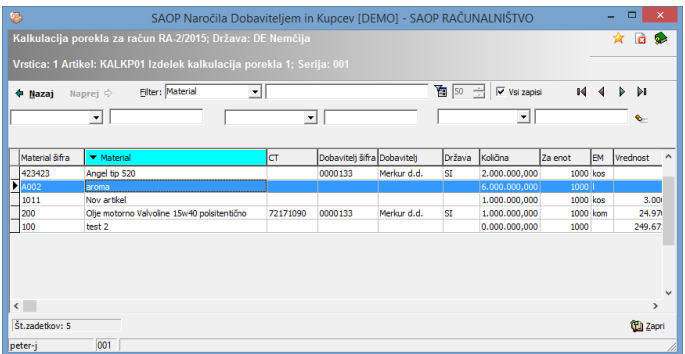

Prikazani so naslednji podatki:

- Material (šifra in naziv)
- CT (carinska tarifa)
- Dobavitelj (šifra in naziv dobavitelja iz prejema za material)
- Država (država dobavitelja)
- Količina (količina vgrajene sestavine po normativu preračuna za izbrano količino)
- Za enot (prikaz izbrane količine)
- EM (enota mere materiala)
- Vrednost (vrednost vgrajenega materiala)
- Poreklo (ali ima material poreklo EU za državo prejemnika računa)
- %BP (delež vrednosti material proti celotni prodajni ceni; v kolikor je material brez porekla)
- Serija (vgrajena serija materiala)
- Datum prejema (datum prejema materiala)
- Št. Prejema (knjiga-številka/leto rejema materiala)
- PRAC (knjiga-številka/leto prejetega računa iz knjige prejetih računov)
- Račun dobavitelja (originalna številka prejetega računa dobavitelja)
- Izjava (izjava o poreklu materiala)

## **Tiskanje**

Na tiskanju lahko izbiramo med dvema standardnima vrstama izpisov (uporabniki si lahko izdelate tudi svoje izpise):

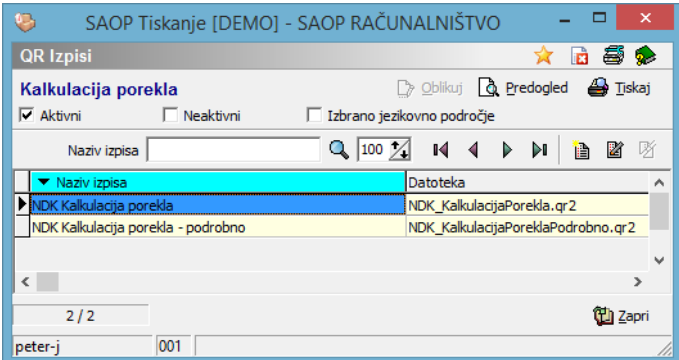

Vsebina izpisov ustrezza podatkom prikaznim v preglednici (prvi nivo izpis NDKKalkulacija porekla; prvi + drugi nivo – izpis NDKKalkulacija porekla – podrobno).